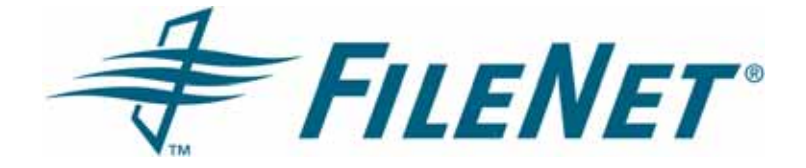

## **FileNet Business Activity Monitor (BAM) Release Notes**

**Release 3.6.0** 

**September 2006**

FileNet is a registered trademark of FileNet corporation. All other product and brand names are trademarks or registered trademarks of their respective companies.

Due to continuing product development, product specifications and capabilities are subject to change without notice.

Copyright© 2005, 2006 FileNet Corporation. All rights reserved.

**FileNet Corporation 3565 Harbor Boulevard Costa Mesa, California 92626 1.800.FILENET (345.3638) Outside the US, call: 1.714.327.3400 www.filenet.com**

# **Contents**

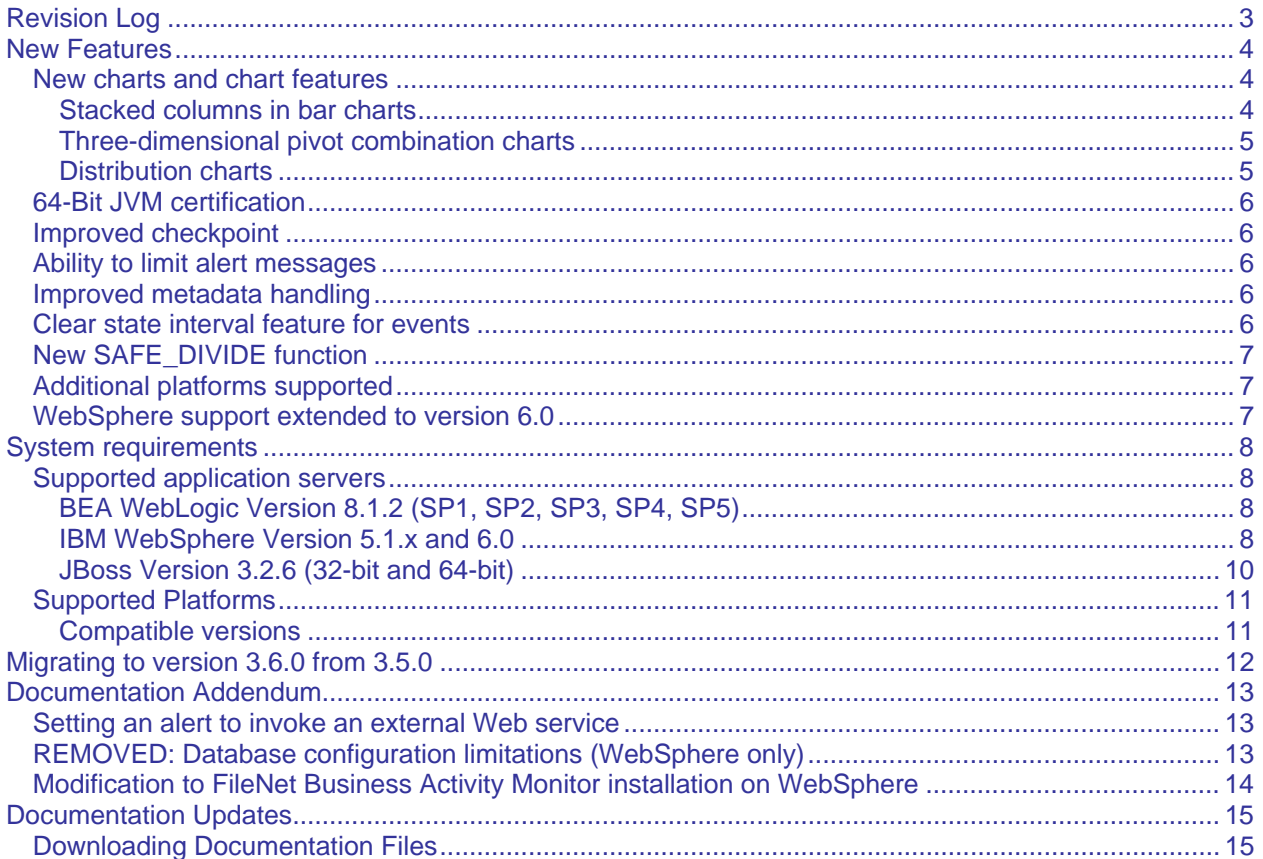

# <span id="page-2-0"></span>**Revision Log**

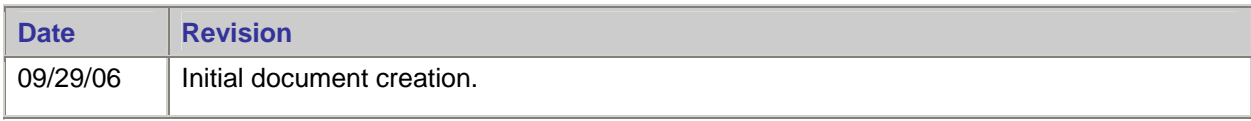

## <span id="page-3-0"></span>**New Features**

This section provides summary information about features and changes made in the BAM 3.6.0 release.

## **New charts and chart features**

FileNet BAM Dashboard now offers expanded chart options, including:

### **Stacked columns in bar charts**

A column stack is the same as a bar, but you can select values to be stacked, as shown in the graphic below:

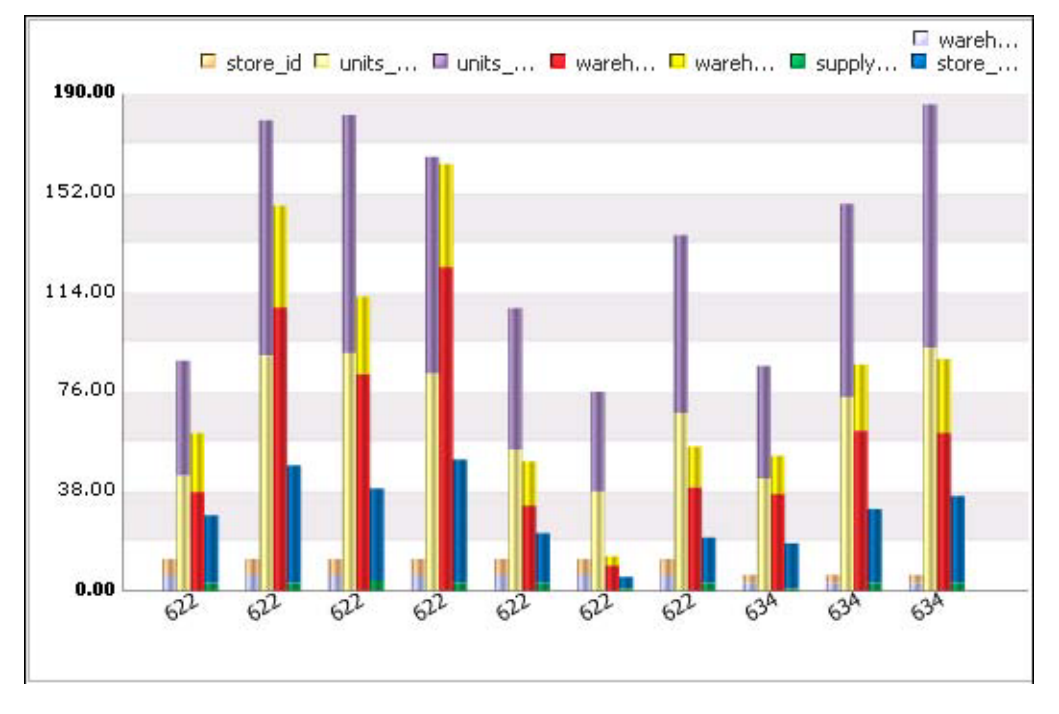

#### <span id="page-4-0"></span>**Three-dimensional pivot combination charts**

*Pivot combination charts* map their presentation as a three dimensional figure, with a series of data points or columns displayed as values along all three axes. Pivot combination charts can be area charts, line charts or bar charts.

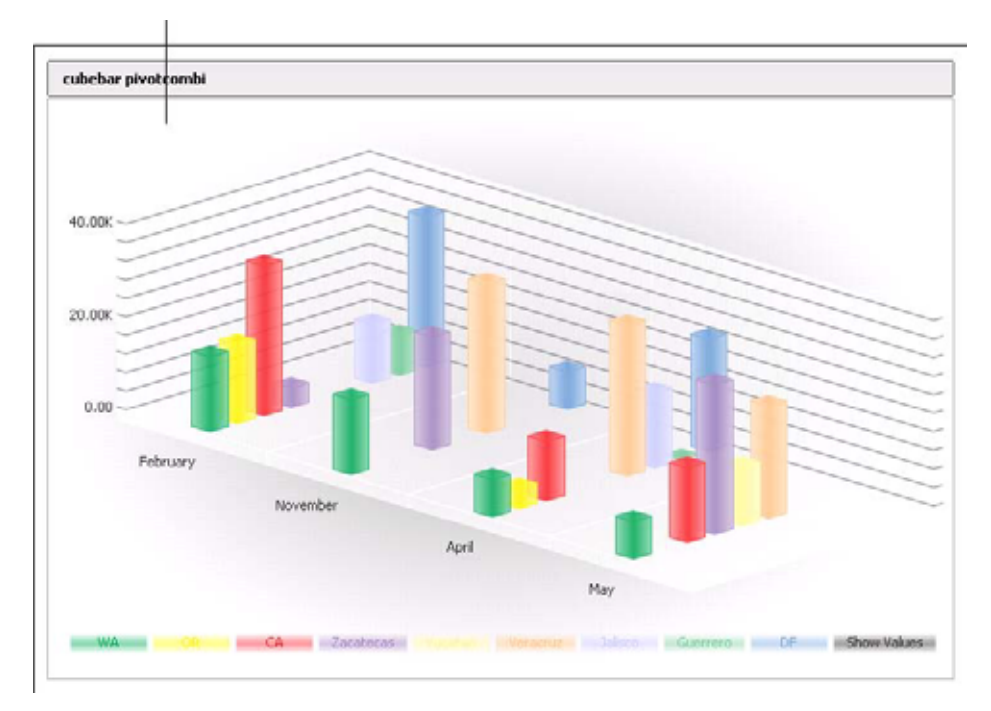

#### **Distribution charts**

*Distribution charts* are based on plot point distributions on a grid and display like heat maps, with grid squares colored based on the density of points that fall within them.

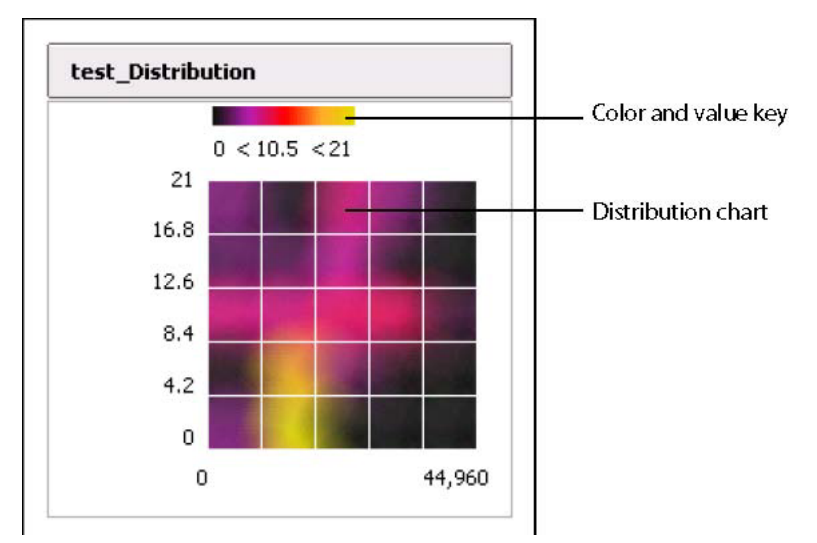

## <span id="page-5-0"></span>**64-Bit JVM certification**

FileNet Business Activity Monitor is certified for 64-bit Java Virtual Machine (JVM) on some platforms. For details, see "Supported platforms."

### **Improved checkpoint**

Memory utilization has been significantly improved during checkpoint processing.

### **Ability to limit alert messages**

New parameters in the Notifications tab of the System Setting dialog box enable you to limit the number of times a specific type of alert message can be sent in a specified amount of time, thereby cutting down on needlessly repeating alerts. For more information, see the *FileNet BAM Workbench* documentation.

### **Improved metadata handling**

The metadata persistence layer has been re-architected to improve performance, scalability, and portability.

This improvement also removes a number of restrictions present when using FileNet Business Activity Monitor with WebSphere.

### **Clear state interval feature for events**

A new clear state feature has been added that enables the purging of persistent data (that is, achieve a "clear state") in a running event. This configuration is accessed via a new Clear State Interval tab pane in the dialog box for the event's definition. You can set three options:

- Do Not Clear State This is the default; data persists as long as the event agent is enabled.
- Clear State on a Schedule Select to clear the state on a schedule. Selecting this option activates a scheduling feature in the same tab pane.
- Always Clear State (Every Event) -The state is refreshed each time the event is updated.

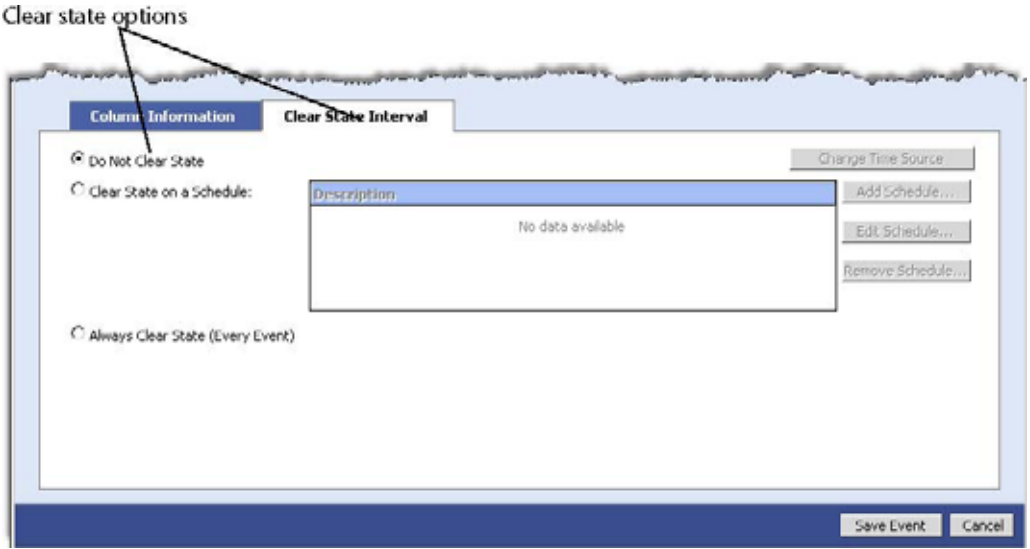

## <span id="page-6-0"></span>**New SAFE\_DIVIDE function**

A SAFE\_DIVIDE function, previously available as a user-defined function, has now been added as a fully embedded function. For more information, see the *Functions* chapter in the Server Reference documentation.

## **Additional platforms supported**

Version 3.6.0 adds new and expanded support for several platforms, including Red Hat Enterprise Linux.

For a complete list of supported platforms, see "Supported platforms."

## **WebSphere support extended to version 6.0**

In addition to version 5.1.1.5, FileNet Business Activity Monitor now supports WebSphere 6.0.

# <span id="page-7-0"></span>**System requirements**

This section elaborates the basic system requirements and supersedes any similar information found in the product documentation.

This section describes:

- Supported application servers
- Supported platforms
- Compatible versions

## **Supported application servers**

Following are the minimum system configurations certified in this release, organized by application server:

- BEA WebLogic Version 8.1.2 (SP1, SP2, SP3, SP4, SP5)
- IBM WebSphere Version 5.1.x and 6.0
- JBoss Version 3.2.6 (32-bit and 64-bit)

**NOTE** Support for application servers is limited to specific operating systems, which are certified by the application server provider. For more information, see "Supported platforms."

#### **BEA WebLogic Version 8.1.2 (SP1, SP2, SP3, SP4, SP5)**

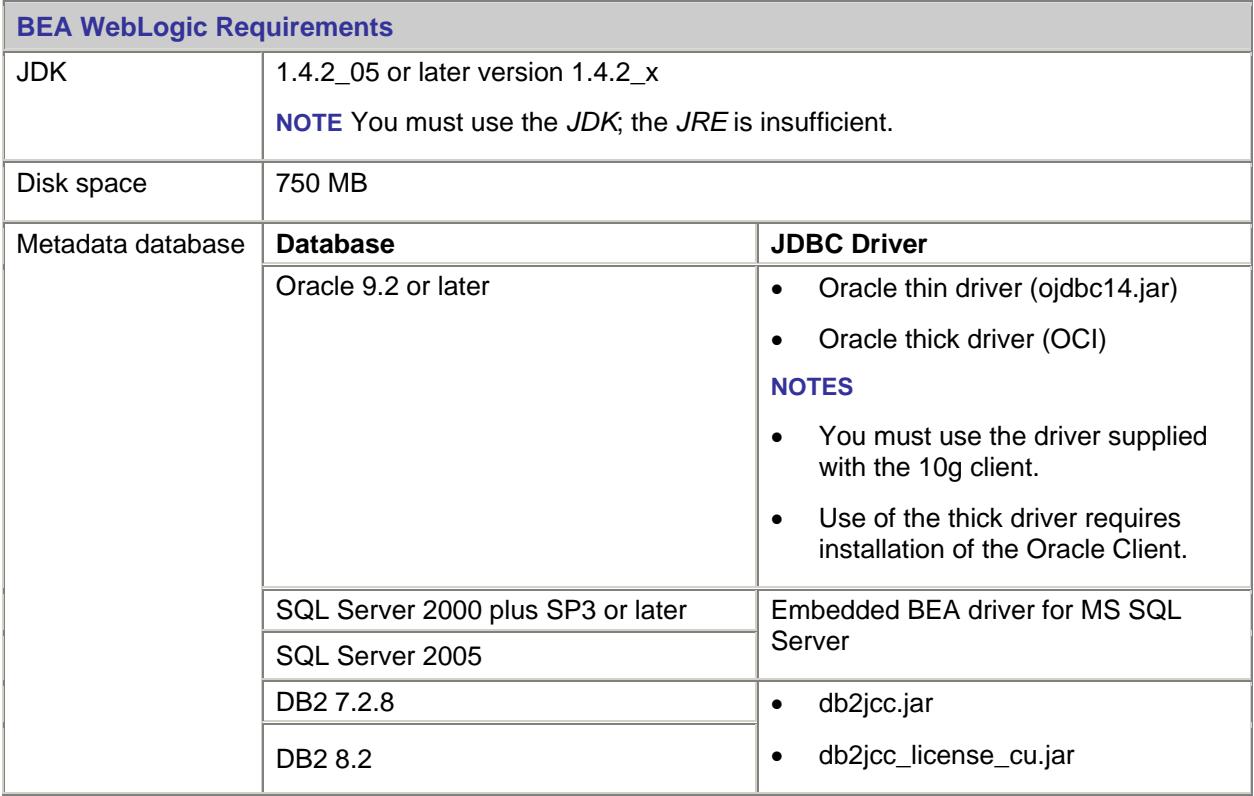

#### **IBM WebSphere Version 5.1.x and 6.0**

Version 5.1.x requires the following fix packs:

- JDK SR2
- 511\_fpl

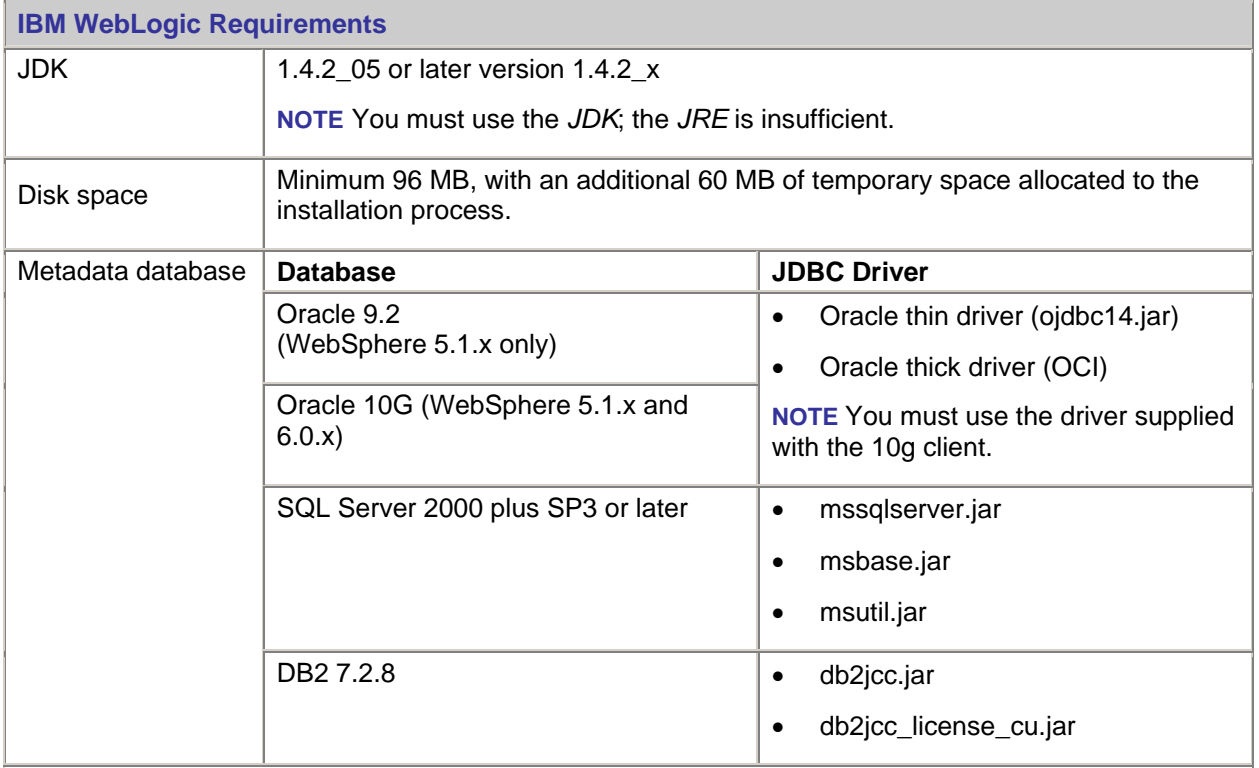

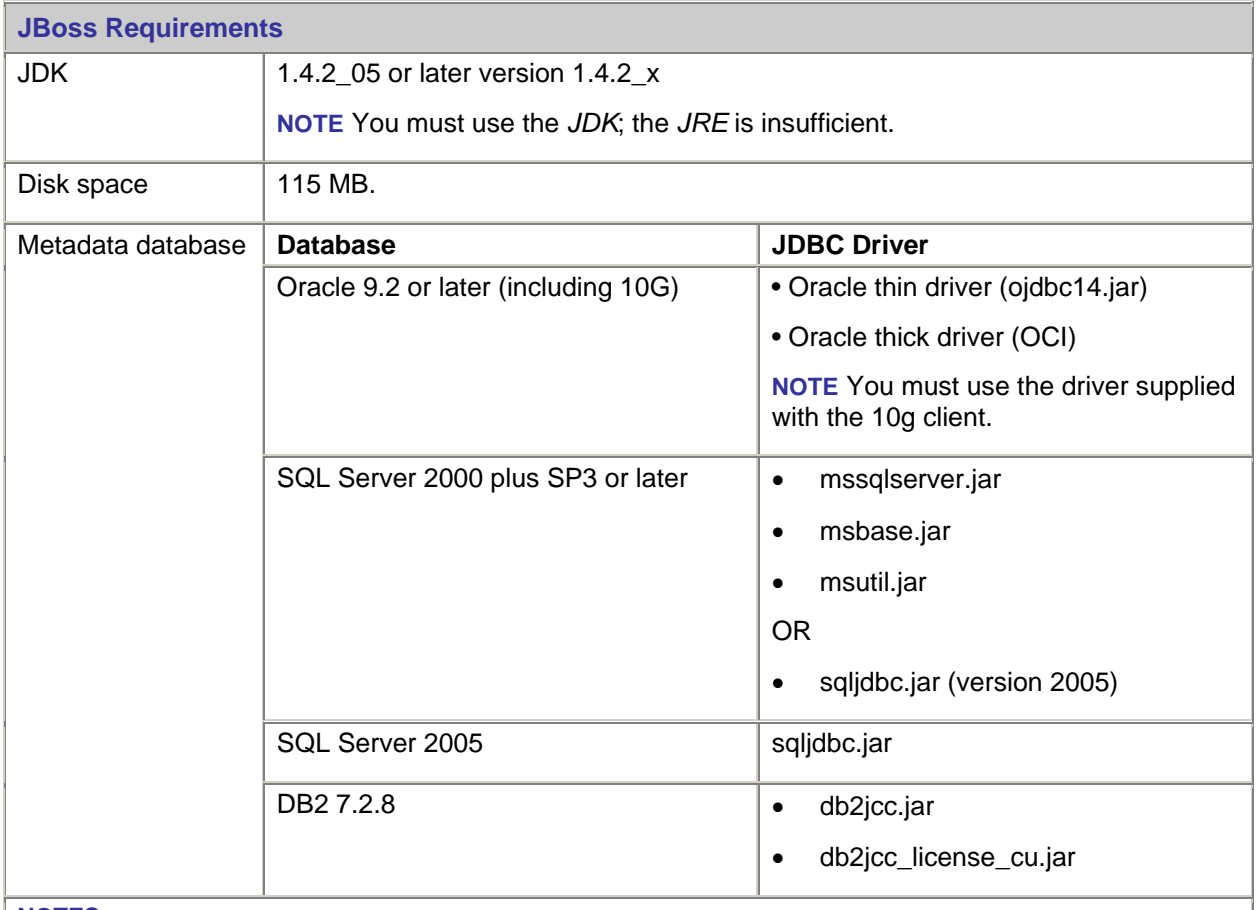

### <span id="page-9-0"></span>**JBoss Version 3.2.6 (32-bit and 64-bit)**

#### **NOTES**

• There is an existing Microsoft issue with the sqljdbc.jar driver, which is addressed in the Microsoft Knowledge Base article 917054 [\(http://support.microsoft.com/db/917054\)](http://support.microsoft.com/db/917054).

• The sqljdbc.jar driver is backward compatible to version 2000. However, if you use the 2005 driver (sqljdbc.jar) you must make sure that the version 2000 drivers are not in the class path.

## <span id="page-10-0"></span>**Supported Platforms**

FileNet Business Activity Monitor supports the following operating systems (as certified by the desired application server provider):

- IBM AIX 5.1, 5.2, 5.3
- HP-UX 11i v2 (HP-UX 11.23)
- RedHat Enterprise Linux 3 (IA32)
- RedHat Enterprise Linux 3 (Itanium)
- Red Hat Enterprise Linux 4 with update 3 (requires Sun JDK 5.0 update 2 for 64-bit)
- Red Hat Enterprise Linux AS 3 (requires Sun JDK 5.0 update 2 for 64-bit)
- Red Hat Enterprise Linux AS 4 with update 3 (requires Sun JDK 5.0 update 2 for 64-bit)
- Sun Solaris 9
- SUSE Linux Enterprise Server 10 (32-bit and 64-bit)

#### **Compatible versions**

The following versions are compatible with this release:

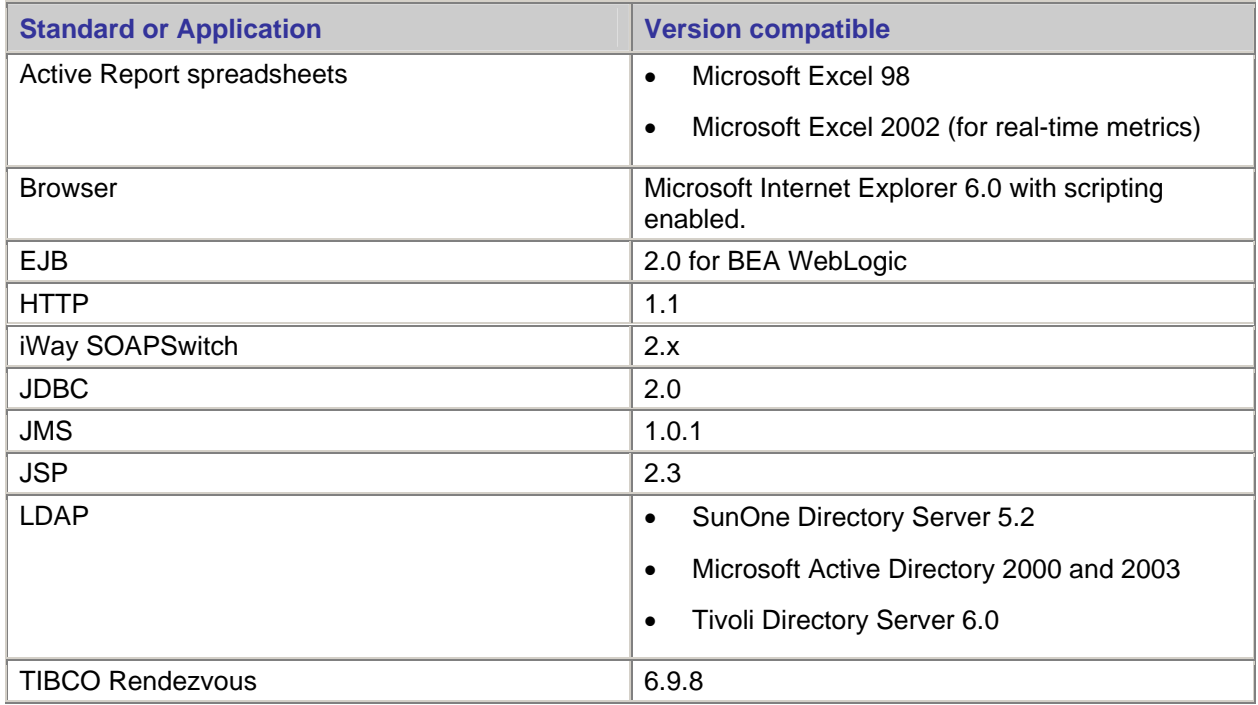

# <span id="page-11-0"></span>**Migrating to version 3.6.0 from 3.5.0**

Changes in the metadata table structures necessitate a simple migration process. As instructed below, you must also open each cube definition and resave.

#### **To migrate to 3.6.0**

- 1. Export the data from the metadata database. Use the Import/Export feature in FileNet BAM Workbench.
- 2. Shut down FileNet BAM.
- 3. Remove the existing metadata from the database by dropping the tables in the schema or by recreating the schema.
- 4. Deploy FileNet BAM 3.6.0 on the desired application server, as described in the installation guide.
- 5. Restart FileNet BAM.
- 6. Import the data you exported in the first step of this procedure. Again, use the Import/Export feature in FileNet BAM Workbench.
- 7. Log in to FileNet BAM Workbench and open the Application Workbench tab.
- 8. Update each cube as follows:
	- a. In the navigation tree on the left, click Cubes.

This action displays the cube defined in your implementation.

- b. Double-click a cube in the list to access its properties.
- c. In the resulting page, click the **Edit this cube...** button. The Configure Cube dialog box opens.
- d. Click the **Save Cube** button at the bottom of the dialog.

This action rewrites the cube definition in the new format.

## <span id="page-12-0"></span>**Documentation Addendum**

The following procedures or procedure updates were omitted in the version 3.6.0 documentation:

- Setting an alert to invoke an external Web service
- REMOVED: Database configuration limitations (WebSphere only)
- Modification to FileNet Business Activity Monitor installation on WebSphere. These procedures will be included or revised in the next revision of the product documentation.

### **Setting an alert to invoke an external Web service**

You can now configure an alert message to invoke an external Web service. This requires the creation of a function that constructs the Web service message based on the alert payload; specifically, this function determines which data elements in the alert payload are mapped to the inputs expected by the Web service. This function is then uploaded to The Web service is specified in a Web service profile that calls the UDF. The Web service profile can then be set as a subscriber to the desired alert is defined.

#### **To configure an alert to invoke a Web service:**

- 1. Create a function that constructs the Web service message using parts of the alert data, and package as a JAR.
- 2. Upload the JAR as a user-defined function in the FileNet BAM Workbench.
- 3. Create the Web service profile by creating a new user, then setting the Delivery Profile parameters as follows:
	- o For profile type, select *Web Service*.
	- o For profile name, enter an appropriate value.
	- o For Web Service URL, enter the endpoint for the WSDL.
	- o For method, specify the desired method (operation) to be invoked in the Web service.
	- o Supply username and password, as required.
	- o For UDF, select the JAR you uploaded for this Web service invocation.
	- o Click **OK**.
- 4. When you create or modify the alert intended to invoke the Web service, you can add the new Web service profile as a subscriber.

## **REMOVED: Database configuration limitations (WebSphere only)**

The installation documentation states in several places that, for Websphere installations, the metadata database name and user must be **cqstmeta**.

This limitation has been removed, and you can use any database name and any user with the appropriate privileges. This applies to both WebSphere 5.1.1.5 and 6.0.

## <span id="page-13-0"></span>**Modification to FileNet Business Activity Monitor installation on WebSphere**

The installation documentation for WebSphere specifies that you select the **Container managed persistence** checkbox ("Defining the WebSphere data source").

In version 3.6.0, however, this should be left unchecked.

# <span id="page-14-0"></span>**Documentation Updates**

You can download the latest version of the Business Activity Monitor documentation from the FileNet Customer Service and Support web site.

## **Downloading Documentation Files**

- 1. Go to the [FileNet Customer Service and Support web site](http://www.css.filenet.com/) <www.css.filenet.com>.
- 2. Navigate to Product Tech Info > Business Process Manager (BPM) > Product Documentation > *Version Number* > Documentation.
- 3. Download the product component ZIP files to the install location and extract the folders and files over the existing folders and files.

Use a similar procedure to replace documentation files wherever you may have created a web site for, or installed a copy of, the entire FileNet P8 Documentation CD.